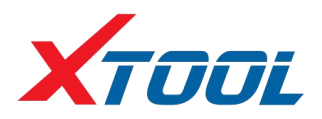

# **KC501 Key & Chip Programmer**

### **Description**

KC501 Key & Chip Programmer is to read and write keys, generate dealer keys; read and write MCU / EEPROM chips; read and write remotes; read and write Mercedes infrared. It needs to work together with our

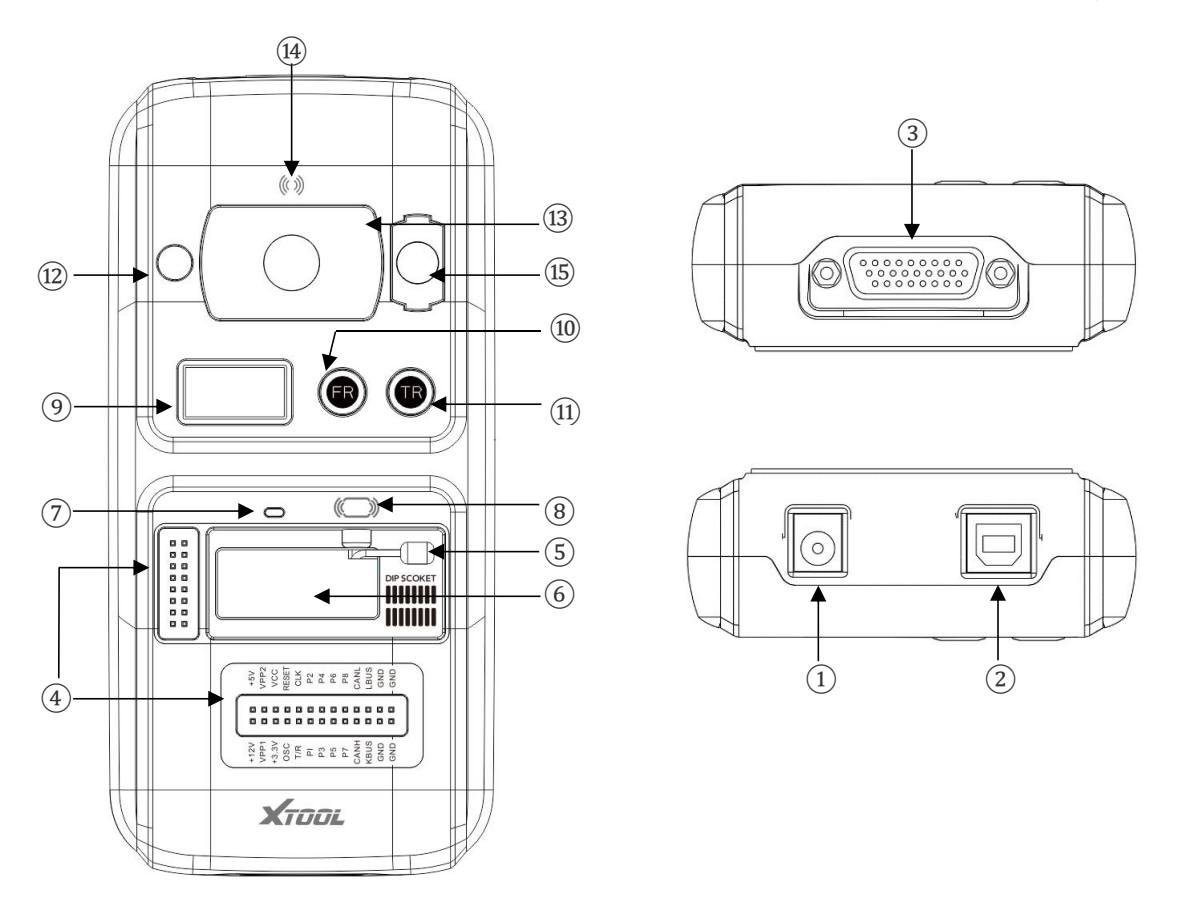

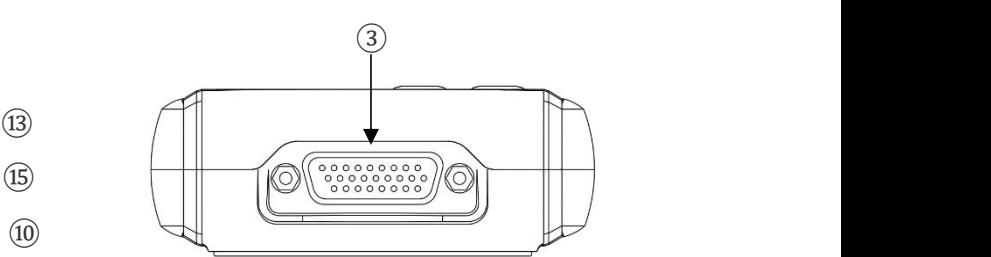

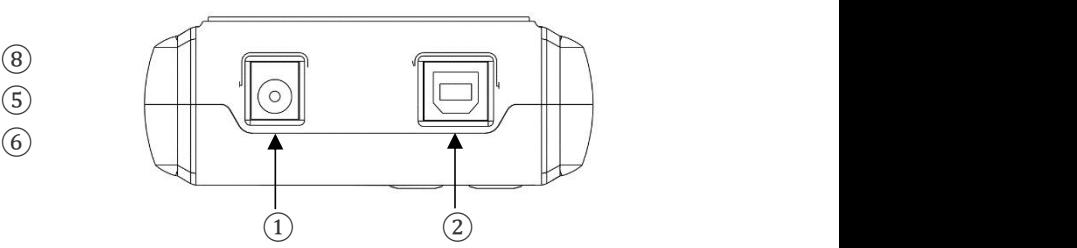

#### tablet or PC.

- 1. DC Port: It provides 12V DC power supply.
- 2. USB Port: It provides data communication and 5V DC power supply. (The Type B USB port provides data communication and power supply for our device, PC and KC501.)
- 3. DB 26-Pin Port: It connects with the Mercedes Benz infrared cable, ECU cable, MCU cable, MC9S12 cable.
- 4. Cross Signal Pins: It holds the MCU board, MCU spare cable or DIY signal interface. (The Cross-shaped signal pin is used to place MCU board, MCU spare cable or DIY signal cable to read or write MCU and ECU chips.)
- 5. Locker: It locks the EEPROM component transponder slot to ensure proper functioning. (It is used to place EEPROM chip or socket to read or write EEPROM data.)
- 6. EEPROM Component Transponder Slot: It holds the EEPROM plug-in transponder or EEPROM socket.
- 7. Status LED: It indicates the current operating status.
- 8. IC Card Induction Area (It is used to read and write IC card data.)
- 9. Display Screen (It is used to show remote frequency or transponder ID.)
- 10. Remote Frequency Button (Press this button to show remote frequency in the display screen.)
- 11. Transponder ID Button (Press this button to show transponder ID in the display screen.)
- 12. Transponder Slot: It holds the transponder. (It is used to hold the transponder to read or write transponder data.)
- 13. Vehicle Key Slot: It holds the vehicle key. (It is used to hold the vehicle key to read or write vehicle key data.)
- 14. Remote Control Transponder Induction Area (It is used to read and write remote control transponder data.)
- 15. Mercedes Infrared Key Slot: It holds the Mercedes infrared key. (It is used to hold Mercedes infrared key to read or write Mercedes vehicle key data.)

# **Bluetooth Device Operation Steps**

- 1. Connect VCI and main cable with car's OBD
- port, which is usually under the dashboard.<br>2. Turn on our device and pair Bluetooth with VCI.
- 3. Connect a 12V power adapter to KC501.
- 4. Connect our device and KC501 with a USB cable. Then enter immobilization menu and follow the instructions on the device.

# **Wire Device Operation Steps**

- 1. Turn on our device.
- 2. Connect car's OBD port with wire. OBD
- port is usually under the dashboard.3. Connect <sup>a</sup> 12V power adapter to KC501.
- 4. Connect our device and KC501 with a USB cable. Then enter immobilization menu and follow the instructions on the device.

## **It also supports PC connection**

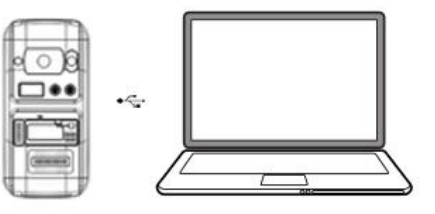

#### **Shenzhen Xtooltech Co., Ltd**

Company address: 17&18/F, A2 Building, Creative City, Liuxian Avenue, Nanshan District, Shenzhen, China Factory address: 2/F, Building 12, Tangtou Third Industrial Zone, Shiyan Street, Baoan District, Shenzhen, China Service Hotline: 0086-755-21670995/86267858

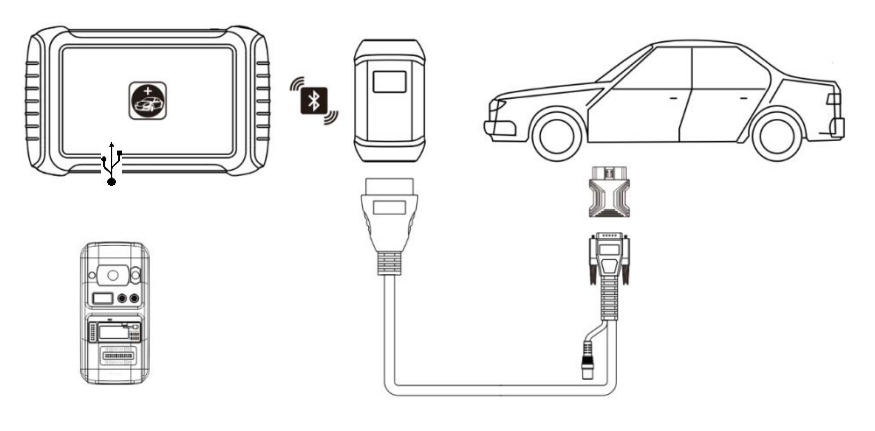

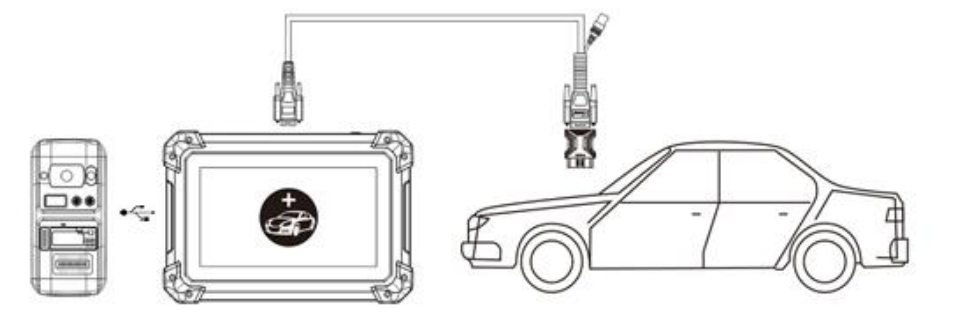

Email: marketing@xtooltech.com Fax: 0755-83461644 Website: [www.xtooltech.com](http://www.xtooltech.com)